- **Wikiprint Book**
- **Title: Zadania**

**Subject: eDokumenty - elektroniczny system obiegu dokumentów, workflow i CRM - NewBusinessAdmin/Tasks**

**Version: 24**

**Date: 04/19/25 02:21:30**

# **Table of Contents**

*Zadania 3 Definicje 3 Zadania krok po kroku: 3*

### [Podręcznik użytkownika](http://support.edokumenty.eu/trac/wiki/NewBusinessAdmin) > Zadania

## **Zadania**

Moduł **Zadania** to zestaw wszystkich spotkań, zadań, zdarzeń typu termin (w tym wydarzeń korporacyjnych), rozmów telefonicznych, przypomnień i adnotacji. Od modułu **[Kalendarz](http://support.edokumenty.eu/trac/wiki/NewBusinessAdmin/Calendar)** odróżnia go przede wszystkim sposób prezentacji. Dane gromadzone w tabeli możemy grupować np. ze wględu na kontrahetów lub sprawy.

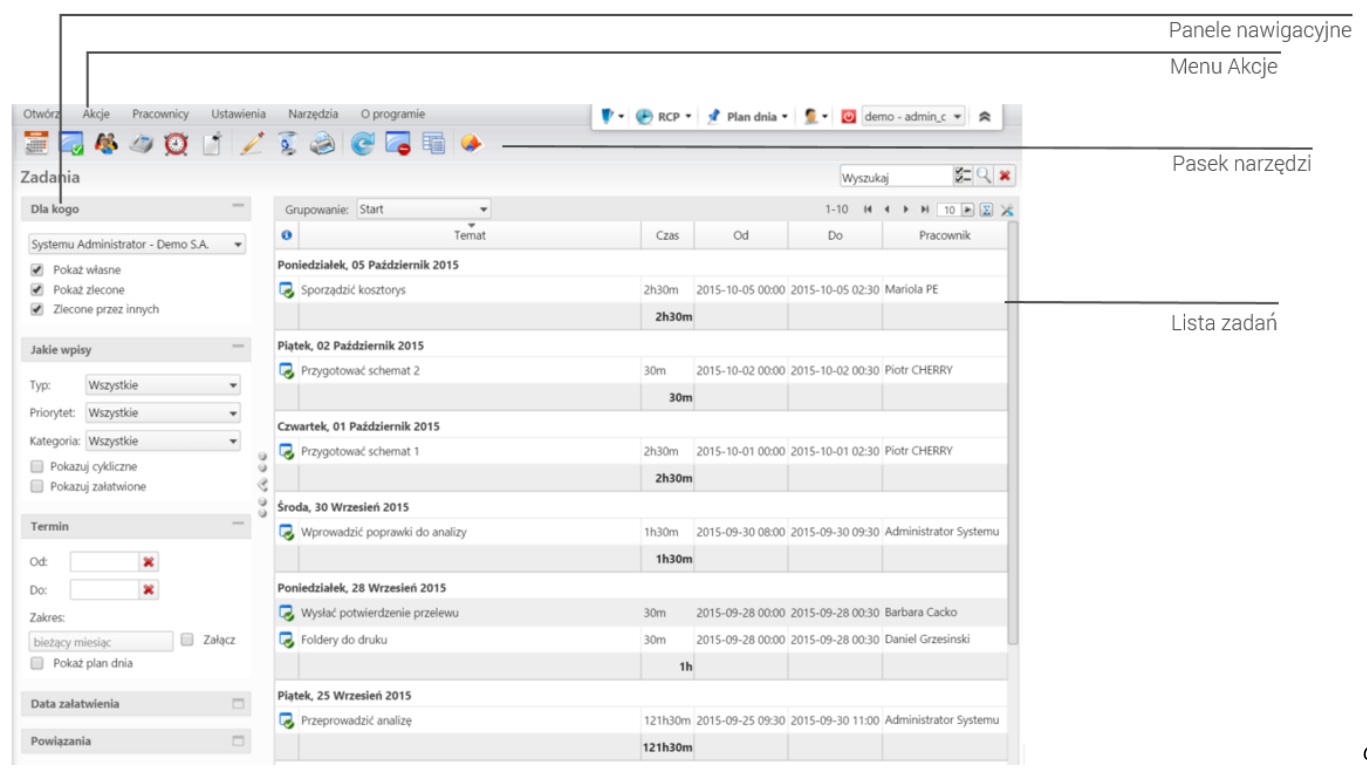

*główne modułu Zadania*

### **Definicje**

Przed przystąpieniem do pracy z modułem **Zadania**, warto zapoznać się z definicjami obsługiwanych typów zdarzeń i innych elementów z nimi powiązanych:

- **Termin** dowolne zdarzenie nie mające cech żadnego ze zdarzeń zdefiniowanych poniżej, np. nieobecność lub rocznica
- **Zadanie** służy zlecaniu poleceń służbowych jednej lub wielu czynności, co do których można jednoznacznie wskazać osbę wykonującą (można do zadania przypisać wiele osób, ale jedna osoba jest odpowiedzialna za zadanie). W standarcie vCalendar jest to element TASK.
- **Spotkanie** rejestracja zdarzeń przyszłych lub odbytych, w których uczestniczą inne osoby. Z tego względu ma określony czas **Od**, **Do** oraz zwykle posiada wyższy priorytet, co powoduje, że nie można go tak łatwo przełożyć.
- **Rozmowa telefoniczna** miejsce, w którym zapisujemy informację o **odbytej** przez telefon rozmowie z klientem. W standardzie vCalendar odpowiadałoby to elementowi JOURNAL.
- **Przypomnienie** służy informowaniu o zaplanowanych czynnościach w odpowiednim, ustalonym czasie.
- **Adnotacja** inaczej można ją nazwać notatką. Pozwala dodawać dodatkowe informacje odnośnie do kontaktów z klientem bądź uwagi do zadania.
- **Cykl** zdarzenie powtarzające się (np. zebranie zarządu odbywające się w każdy poniedziałek) w określonych odstępach czasu.
- **Zdarzenie prywatne** zaznaczenie tej opcji w oknie zdarzenia sprawia, że osoby, którym udostępniliśmy nasz kalendarz, nie będą widziały tych zdarzeń.

### **Zadania krok po kroku:**

- [Grupowanie i filtrowanie listy zdarzeń, przypomnień i adnotacji](http://support.edokumenty.eu/trac/wiki/NewBusinessAdmin/Tasks/View)
- Zadania dla wielu osób
- **[Import listy zdarzeń](http://support.edokumenty.eu/trac/wiki/NewBusinessAdmin/Tasks/Print)**
- [Wydruk listy zadań](http://support.edokumenty.eu/trac/wiki/NewBusinessAdmin/Tasks/Print)

*Okno*

• Zarządzanie kategoriami zdarzeń, typami i powodami usług, typami godzin